## **NIH ETHICS INFORMATION MANAGEMENT SYSTEM (EMIS)**

Confidential Financial Disclosure Report (OGE 450)

EMIS tracks signature, review, and certification dates for the Confidential Financial Disclosure Report (OGE 450). The OGE 450 is submitted electronically via NEES, however, the NIH Deputy Ethics Counselor requires that all tracking data must be added to EMIS.

**Add/Edit/Save Data:** Instructions for each field are in the table below. To save new data, click on *Save* at the bottom of the screen. To save revised data, click on *Update* at the bottom of the screen.

**Delete:** To delete a record, open the record and click on *Delete* at the bottom of the screen. Click on *Yes* in the confirmation window.

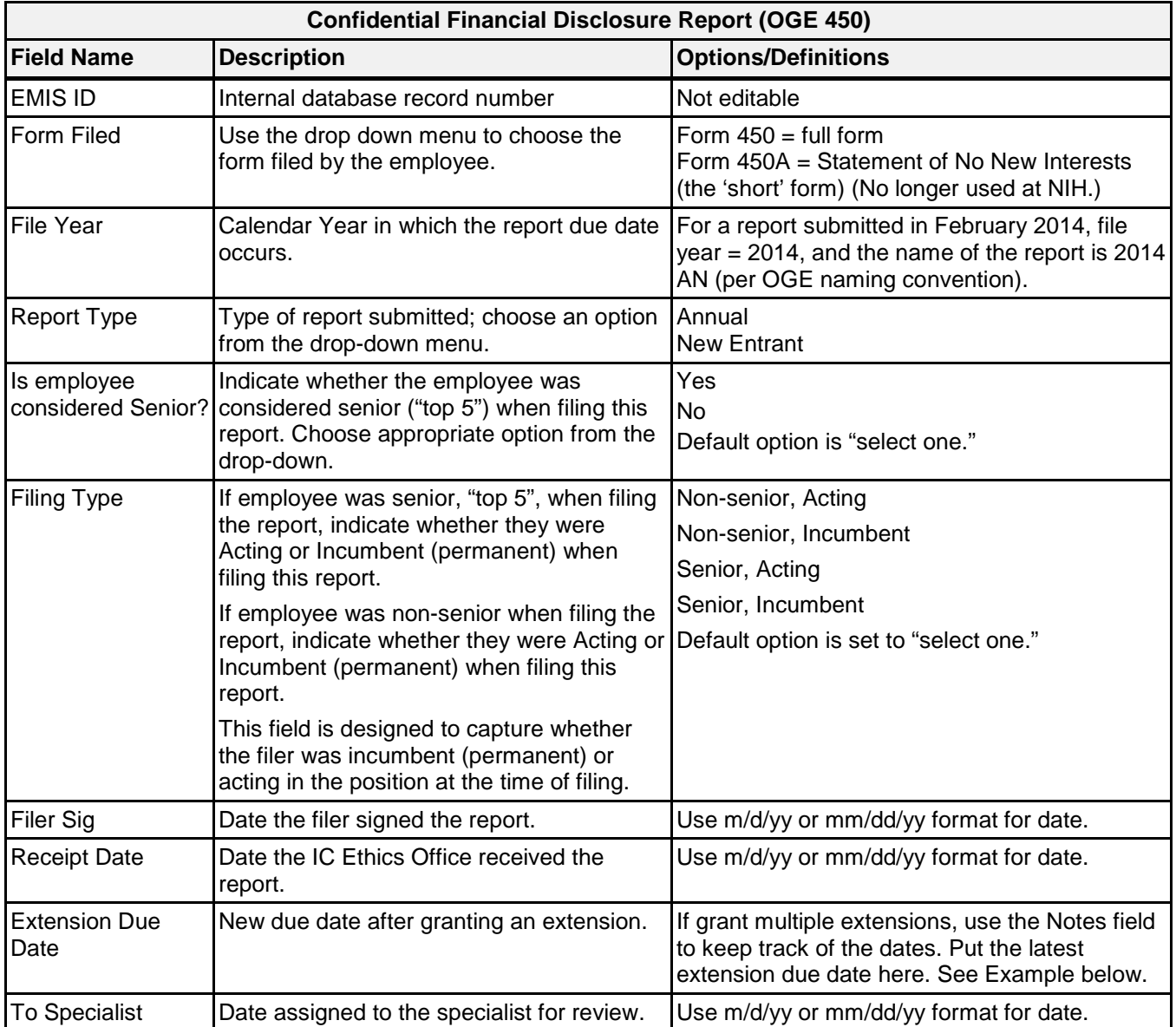

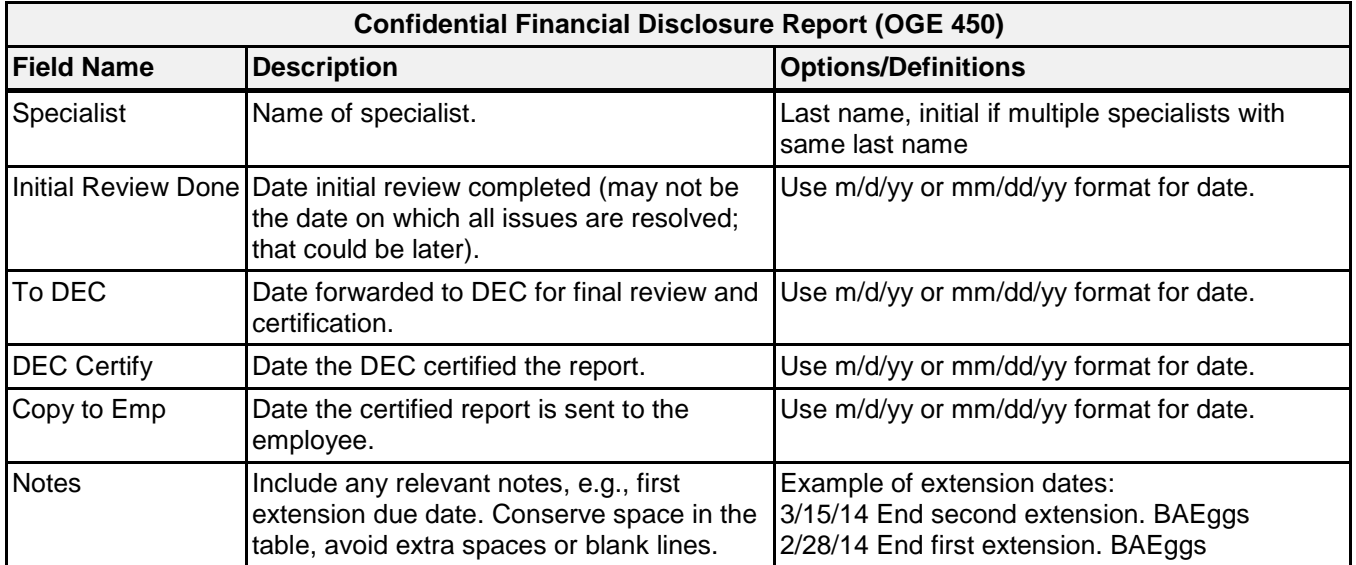

**Upload Files:** This function permits you to upload files and attach them to the open record. At the bottom of the screen, click on *Browse*; locate the desired file; double click the file name; add a description if desired.

**Naming Requirement for Attachments:** PDF files are the best attachments because they can be opened by all users. Files for the OGE 450 report shall be named using the employee's last name and initial(s), the file year, type of report, and form number. Use hyphens between words/sections; do not use spaces. For example, a completed OGE 450 Annual report submitted in February 2015 by Dr.<br>Indiana Jones shall be named: Jonesl-2015-AN-OGE450.pdf JonesI-2015-AN-OGE450.pdf

The PDF from NEES may be saved with the above name and attached to the EMIS record.

## **Document History:**

- File Name: Q:\EMIS\SOPs\Employee-Forms\OGE-450-Data-Entry.doc
- 2/15/08 Original document posted. NEO (FEPlyler)
- 3/19/13 Revised to include new fields in EMIS. FEPlyler<br>4/4/14 Revised. Updated with new logo and some field
- Revised. Updated with new logo and some field instructions. NEO (C. Galvin-Combet)